## **Metasploit**

Metasploit<http://www.metasploit.com/> es un software para hacer pruebas de penetración. Dispone de un conjunto de herramientas que permite realizar todas las fases de un test de intrusión.

## **Cargar módulos manualmente en Metasploit**

A veces necesitamos cargar un módulo manualmente que no se ha descargado automáticamente. Por ejemplo, vamos a si algún equipo de nuestra red es vulnerable al ransomware wannacry y para ello vamos a descargar el módulo correspondiente.

Para ello primeros buscamos si existe dicho módulo, en este caso particular se encuentra en [https://www.rapid7.com/db/modules/auxiliary/scanner/smb/smb\\_ms17\\_010](https://www.rapid7.com/db/modules/auxiliary/scanner/smb/smb_ms17_010).

En la página podemos ver el nombre del módulo y donde debe de ir ubicado→**auxiliary/scanner/smb/smb\_ms17\_010 .**

Bajamos hasta el enlace al **Source Code** que nos llevará a la página [https://github.com/rapid7/metasploit-framework/blob/master/modules/auxiliary/scanner/smb/smb\\_ms](https://github.com/rapid7/metasploit-framework/blob/master/modules/auxiliary/scanner/smb/smb_ms17_010.rb) [17\\_010.rb](https://github.com/rapid7/metasploit-framework/blob/master/modules/auxiliary/scanner/smb/smb_ms17_010.rb)

Pulsamos en el botón para verlo el código en formato **raw** y copiamos la url de la página resultante.

Ahora vamos a nuestra consola de la máquina donde tenemos instalado metasploit y nos situamos en el directorio **cd /usr/share/metasploit-framework/modules/auxiliary/scanner/smb**

una vez en dicho directorio ejecutamos wget y pegamos la url anterior

```
wget
https://raw.githubusercontent.com/rapid7/metasploit-framework/master/modules
/auxiliary/scanner/smb/smb_ms17_010.rb
```
Ahora ejecutamos msfconsole y cargamos nuestro módulo

```
use auxiliary/scanner/smb/smb ms17 010
set RHOSTS 192.168.1.1
run
```
y nos indicará si el host indicado es vulnerable

## **Referencias**

- <http://calebbucker.blogspot.com.es/2013/02/auditando-servidores-web-joomla-con.html>
- <http://www.hackplayers.com/2013/07/introduccion-karmetasploit.html>
- <http://www.hackplayers.com/2017/05/como-detectar-pcs-vulnerables-a-wannacry.html>

From: <http://intrusos.info/>- **LCWIKI**

Permanent link: **<http://intrusos.info/doku.php?id=aplicaciones:metasploit&rev=1552638838>**

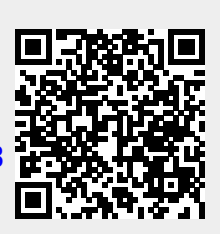

Last update: **2023/01/18 13:50**